# **STATEC**

Erhebung über Einkommen und Lebensbedingungen (EU-SILC)

Die Erhebung aus meinem privaten Bereich löschen

MyGuichet.lu

### **Wir werden Sie Schritt für Schritt durch den Online-Fragebogen auf MyGuichet.lu führen:**

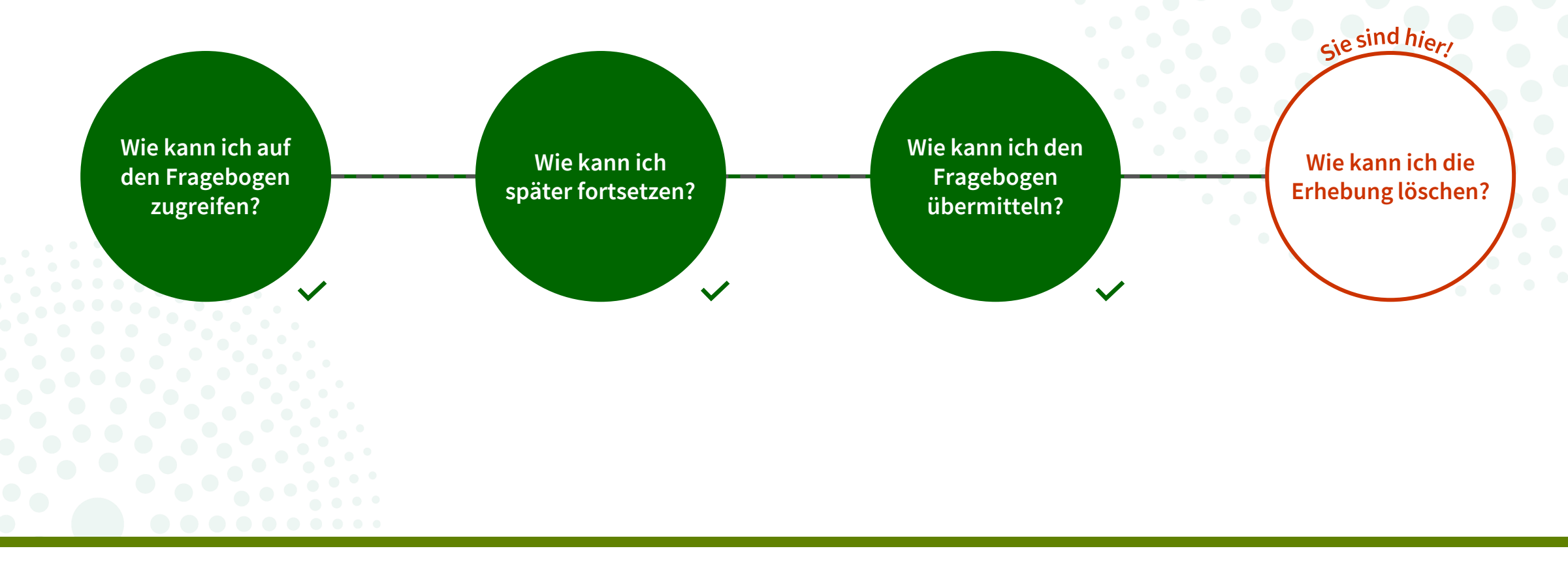

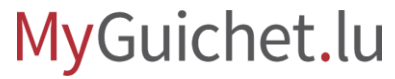

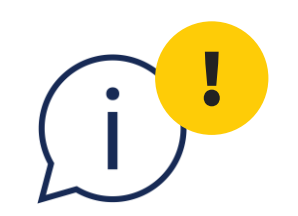

## Die in diesem Tutorial erläuterte Funktion gibt es **ausschließlich beim Vorgang mit Authentifizierung**. Im Modus ohne Authentifizierung ist sie nicht verfügbar.

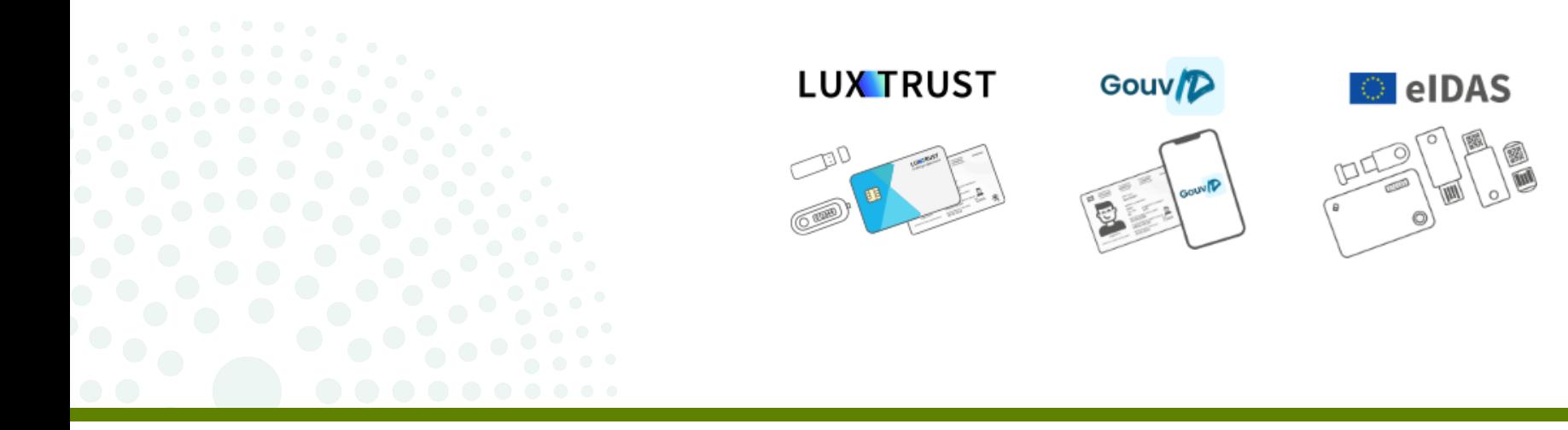

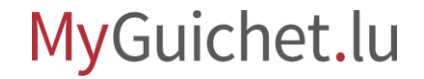

Der **Inhaber des privaten Bereichs** erhält eine automatische E-Mail, sobald der Status der Erhebung auf "**Geschlossen**" steht.

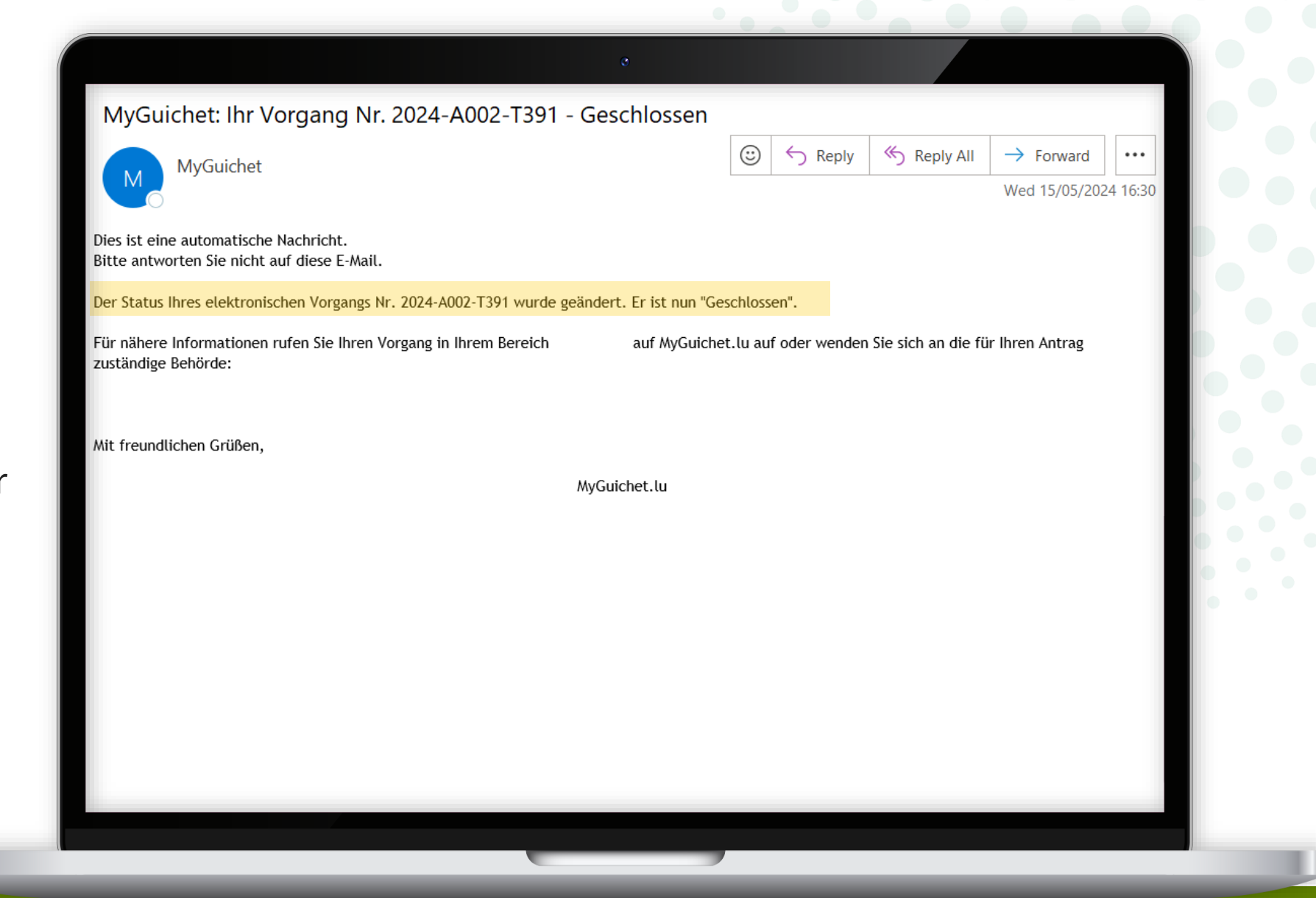

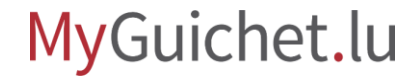

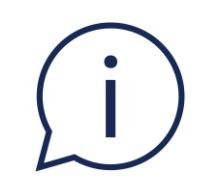

## Sie haben nun die Möglichkeit, **die Erhebung aus Ihrem privaten Bereich zu löschen**, wenn Sie dies wünschen.

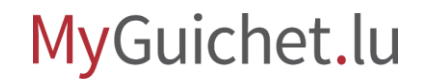

Nachdem Sie sich auf MyGuichet.lu eingeloggt haben, klicken Sie auf "**Meine Vorgänge**".

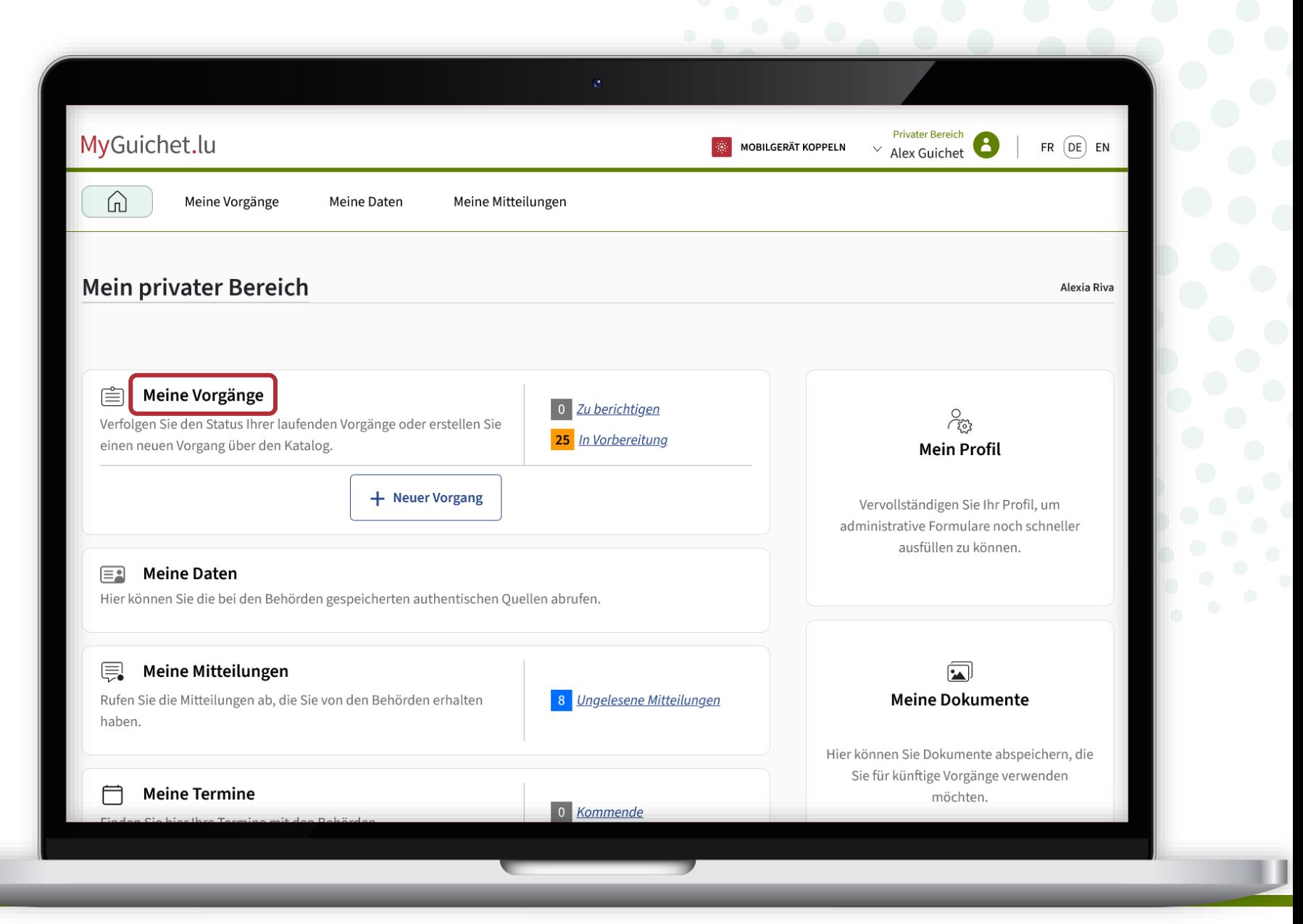

Klicken Sie auf die Erhebung mit dem Status "Geschlossen".

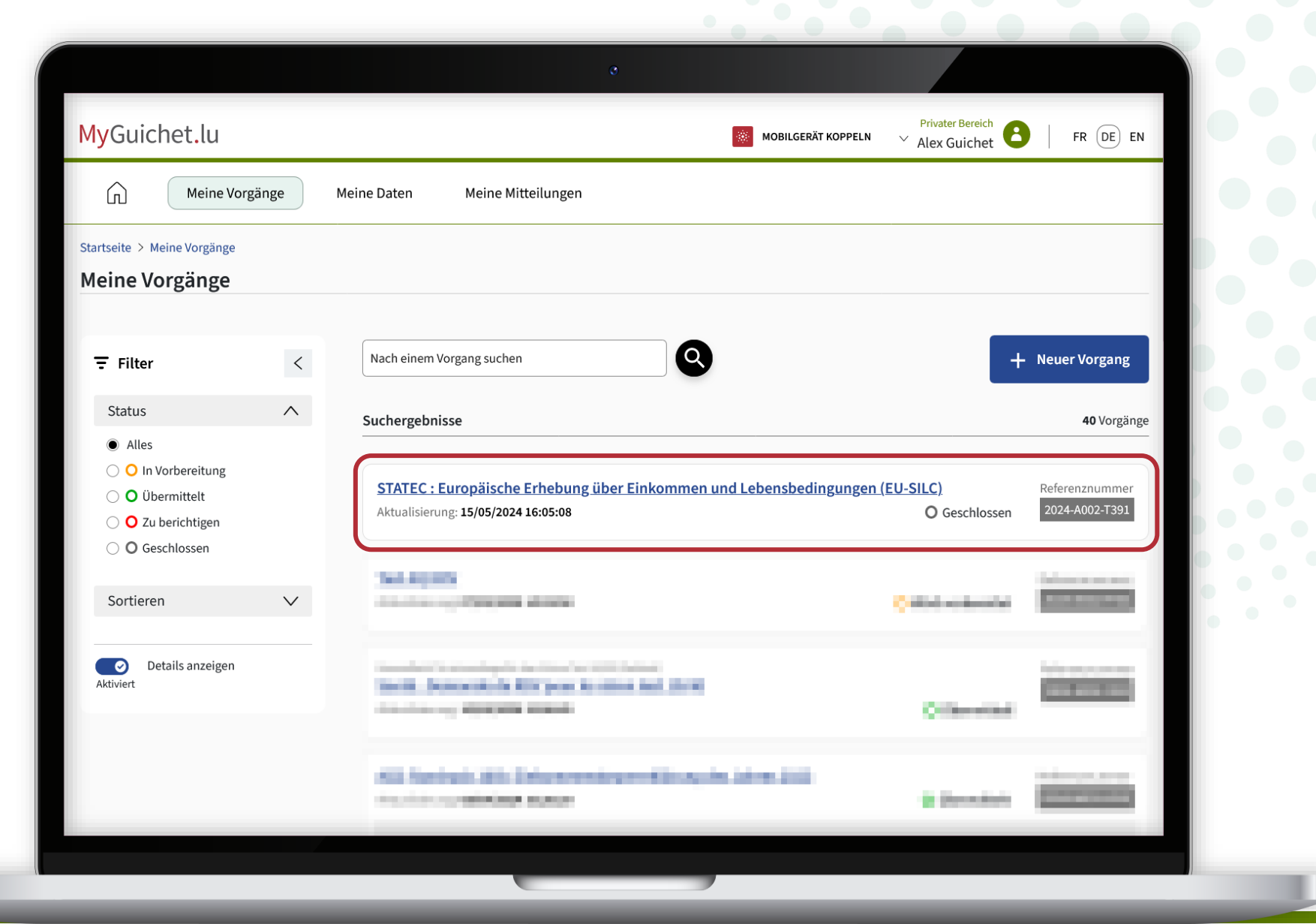

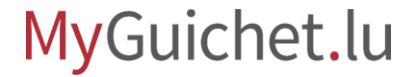

Wenn Sie die Erhebung im PDF-Format herunterladen wollen, bevor Sie sie löschen, klicken Sie auf "Herunterladen".

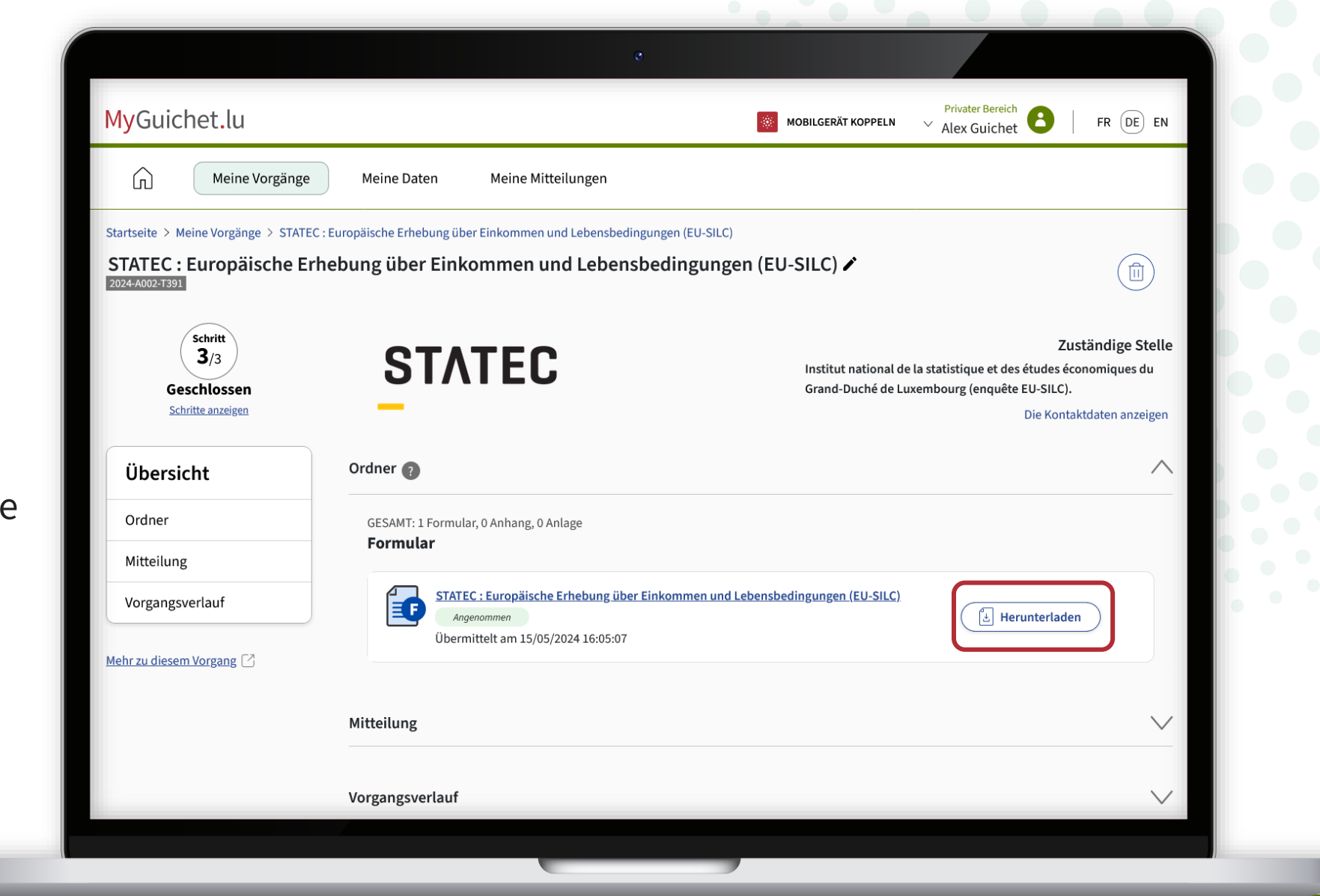

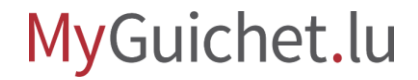

Klicken Sie auf den **Papierkorb**, um die Erhebung aus Ihrem privaten Bereich zu löschen.

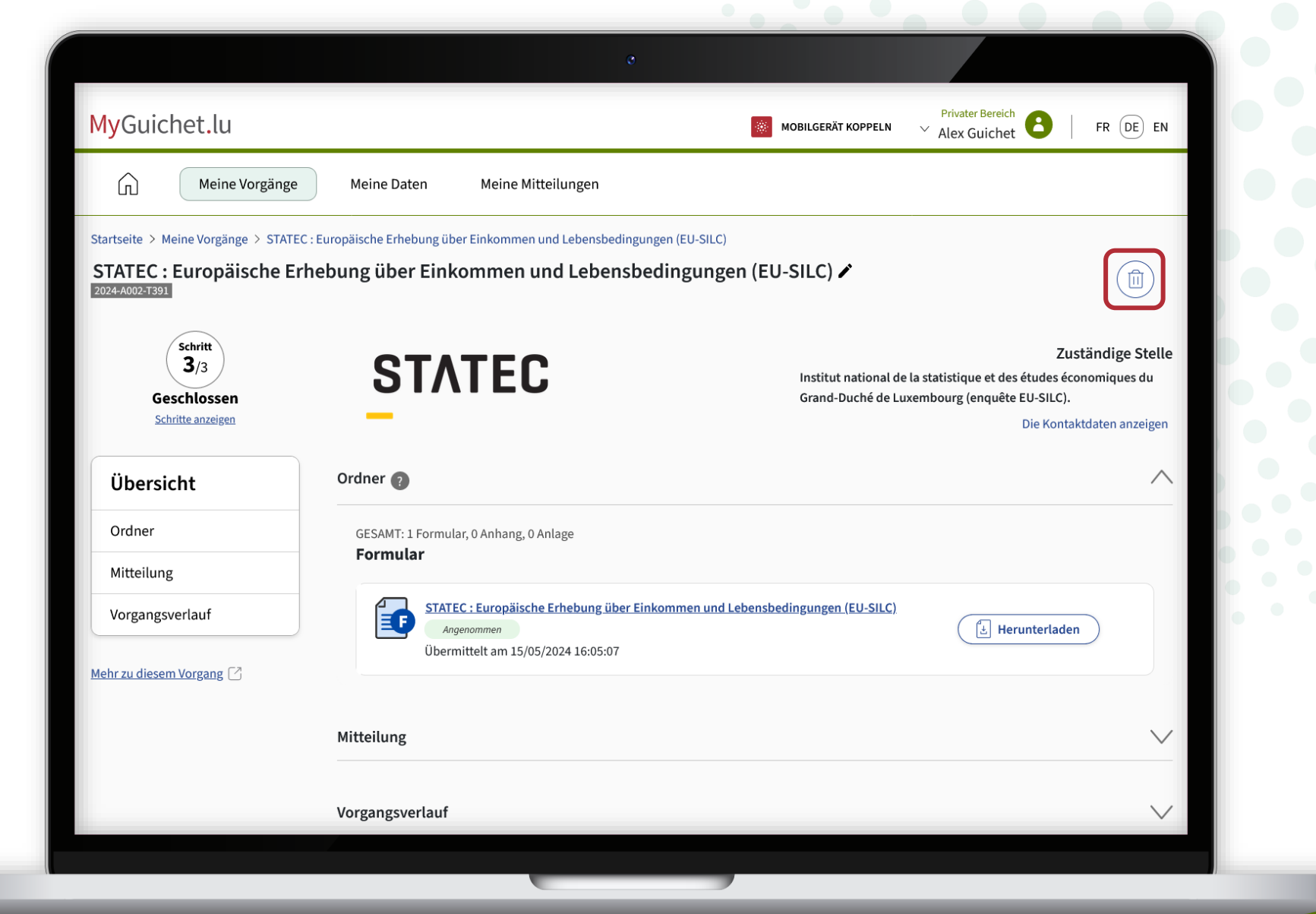

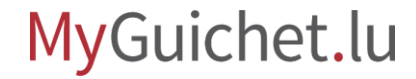

Klicken Sie auf "Löschen", um den Löschvorgang zu bestätigen.

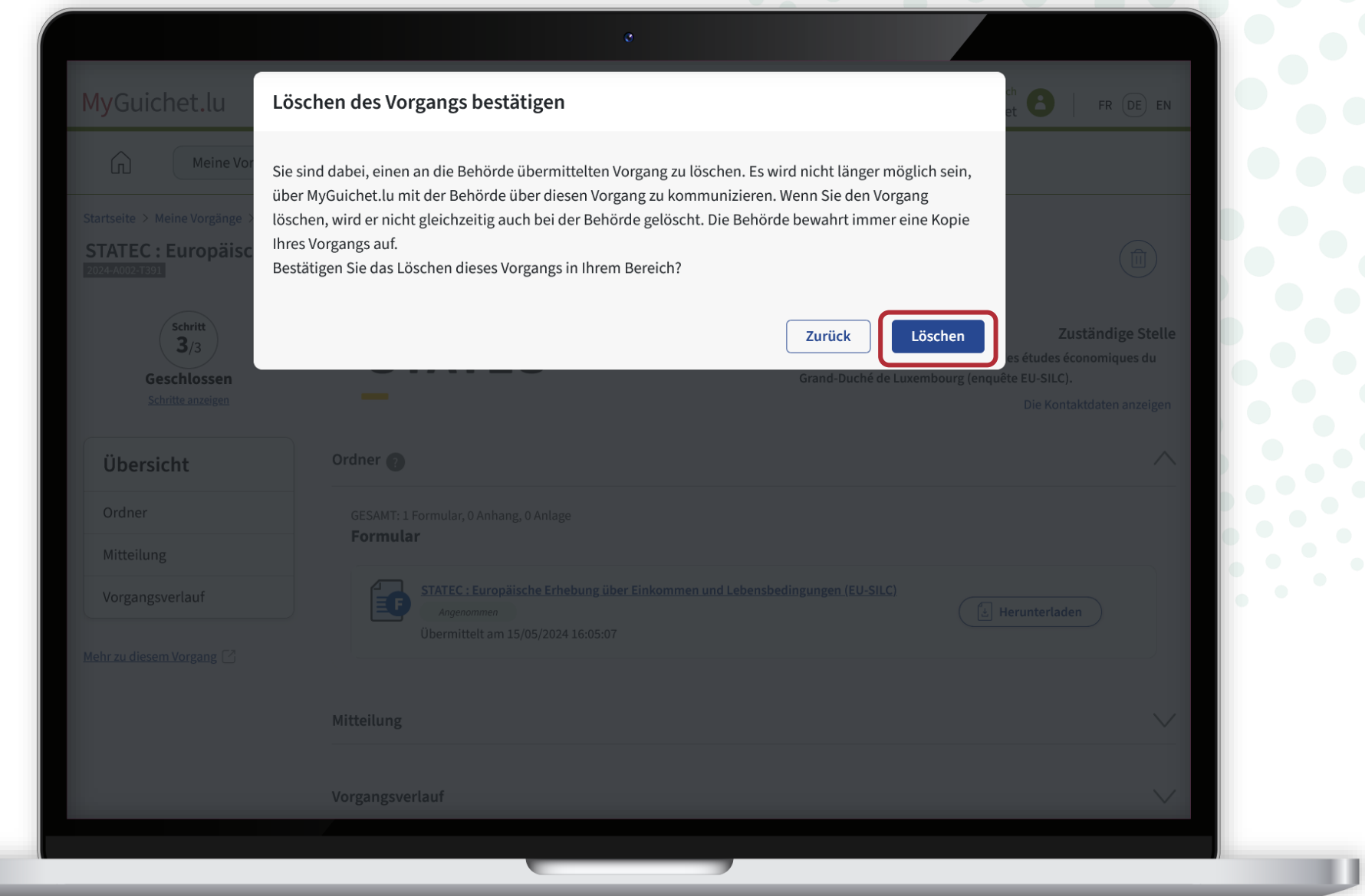

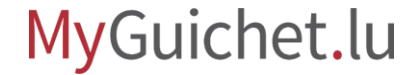

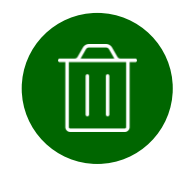

Sie haben die Erhebung **erfolgreich** aus Ihrem privaten Bereich **gelöscht**.

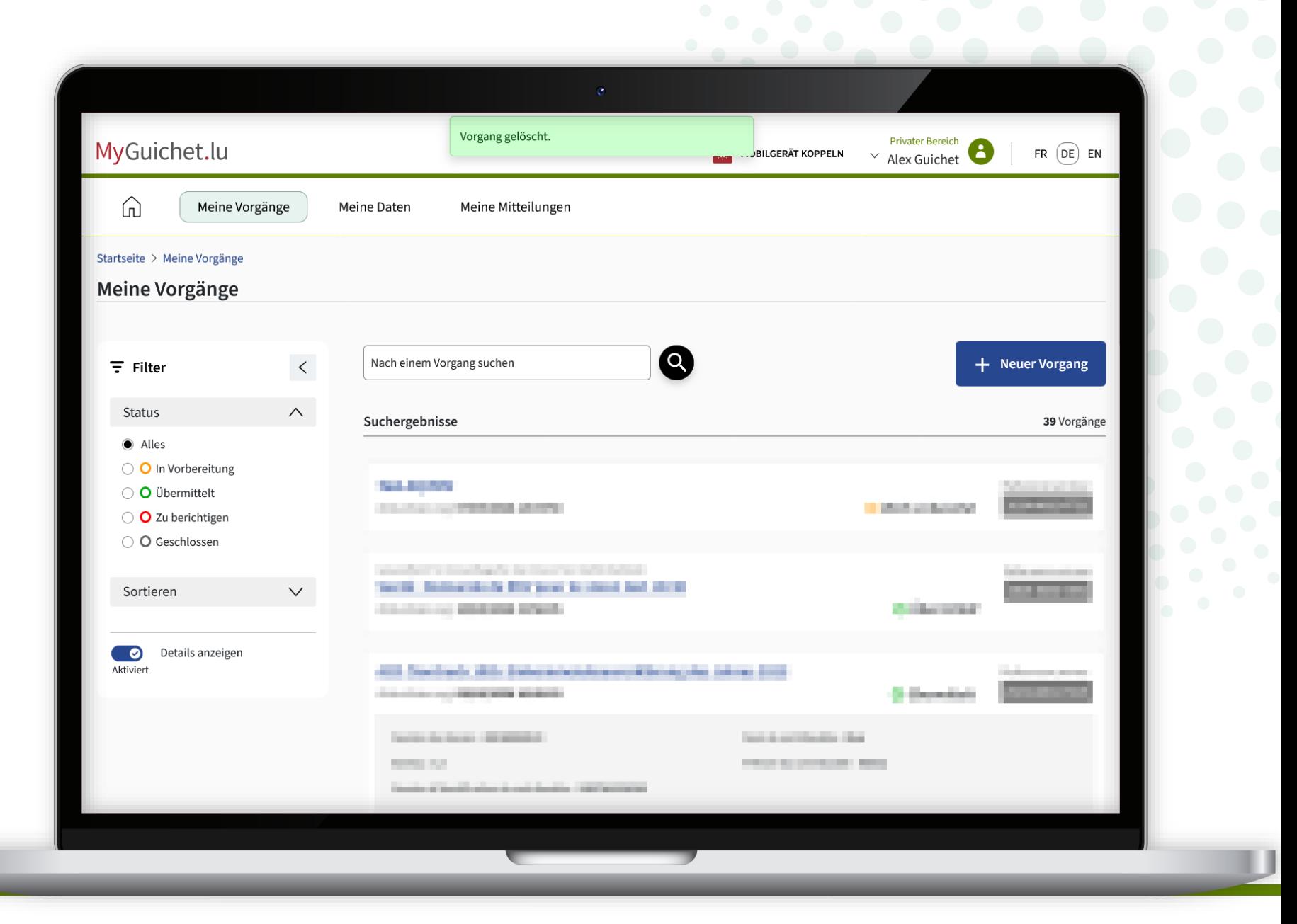

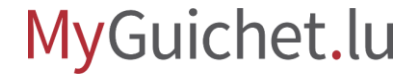

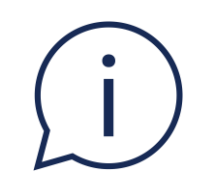

## Sie können die Erhebung auch löschen, wenn der Status noch auf "In Vorbereitung" steht (das heißt vor der Übermittlung der Erhebung).

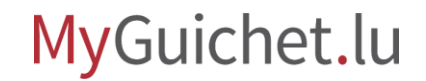

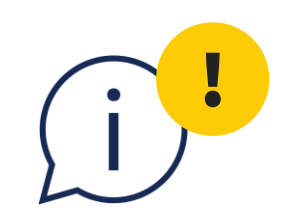

## In diesem Fall **gehen die Daten**, die Sie eingegeben haben, **verloren** und können nicht wiederhergestellt werden. Sie müssen **die Erhebung dann erneut von Anfang an ausfüllen**, um sie an das STATEC zu übermitteln.

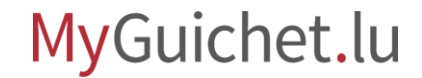

#### Klicken Sie auf den **Papierkorb**.

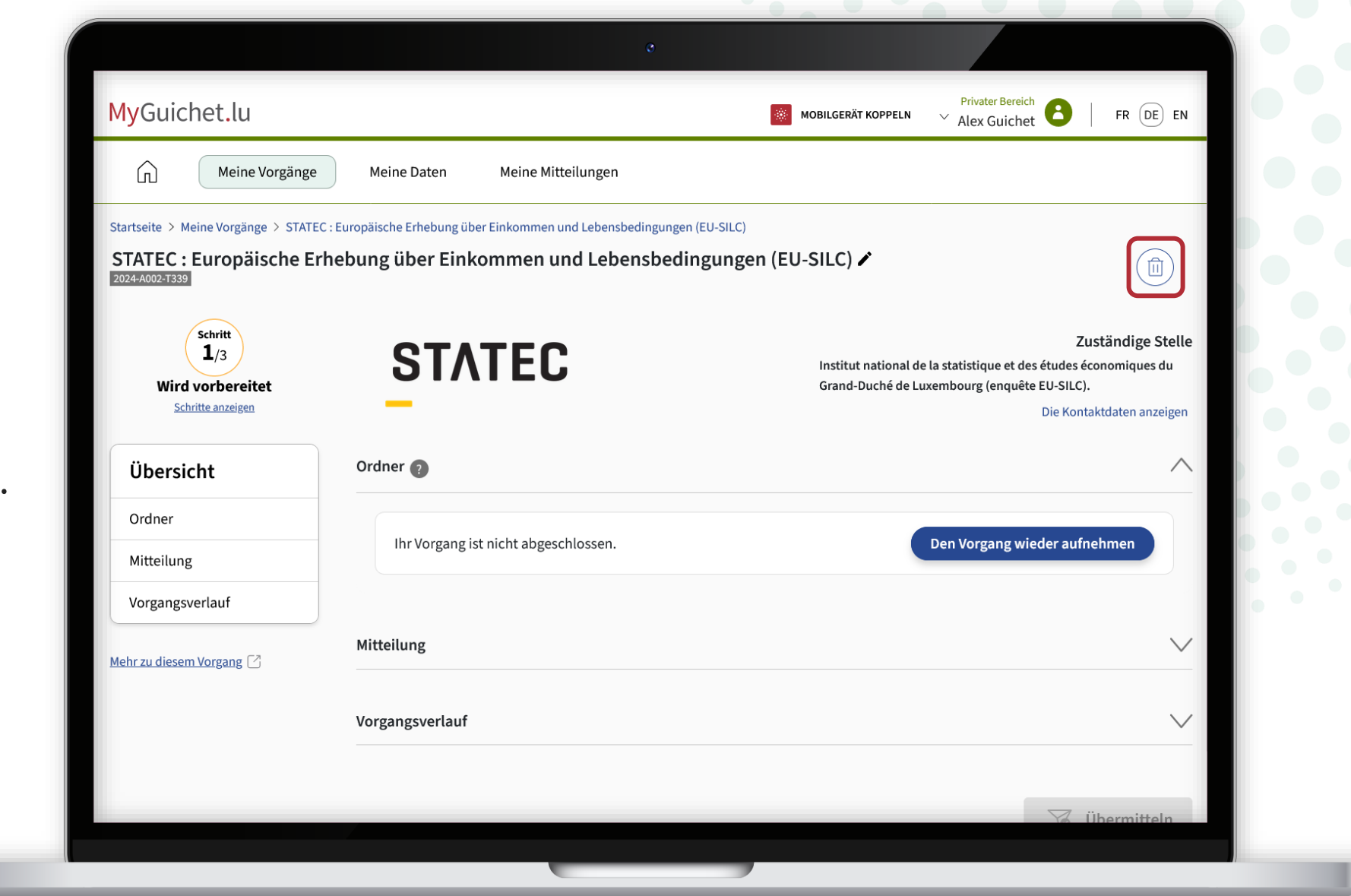

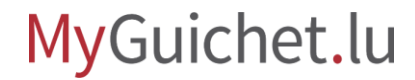

**!**

Klicken Sie auf "Löschen", um den Löschvorgang zu bestätigen.

> Die Daten, die Sie eingegeben haben, **gehen verloren** und können nicht wiederhergestellt werden.

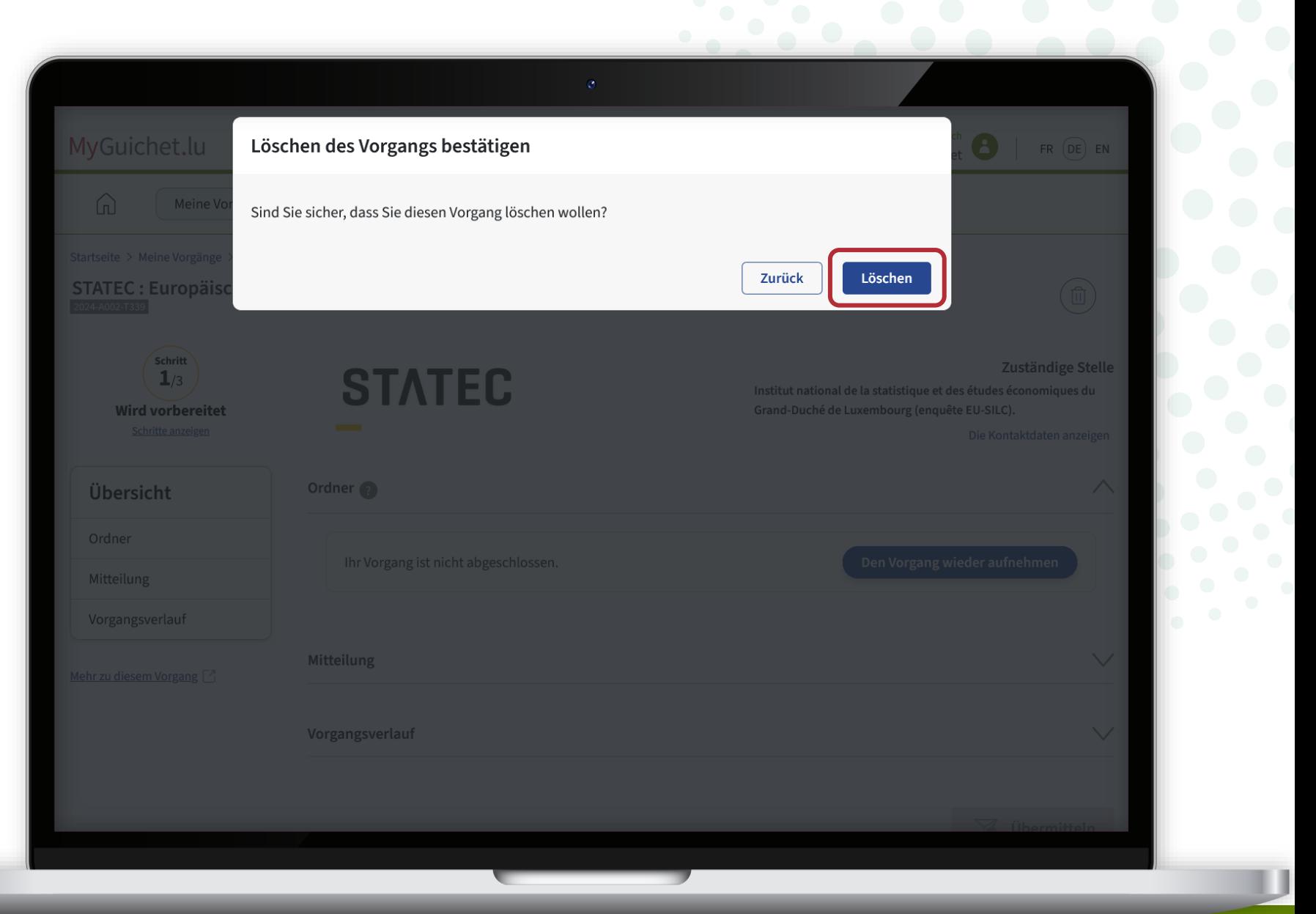

### **Sie haben sich alle Tutorials zum Online-Fragebogen angesehen.**

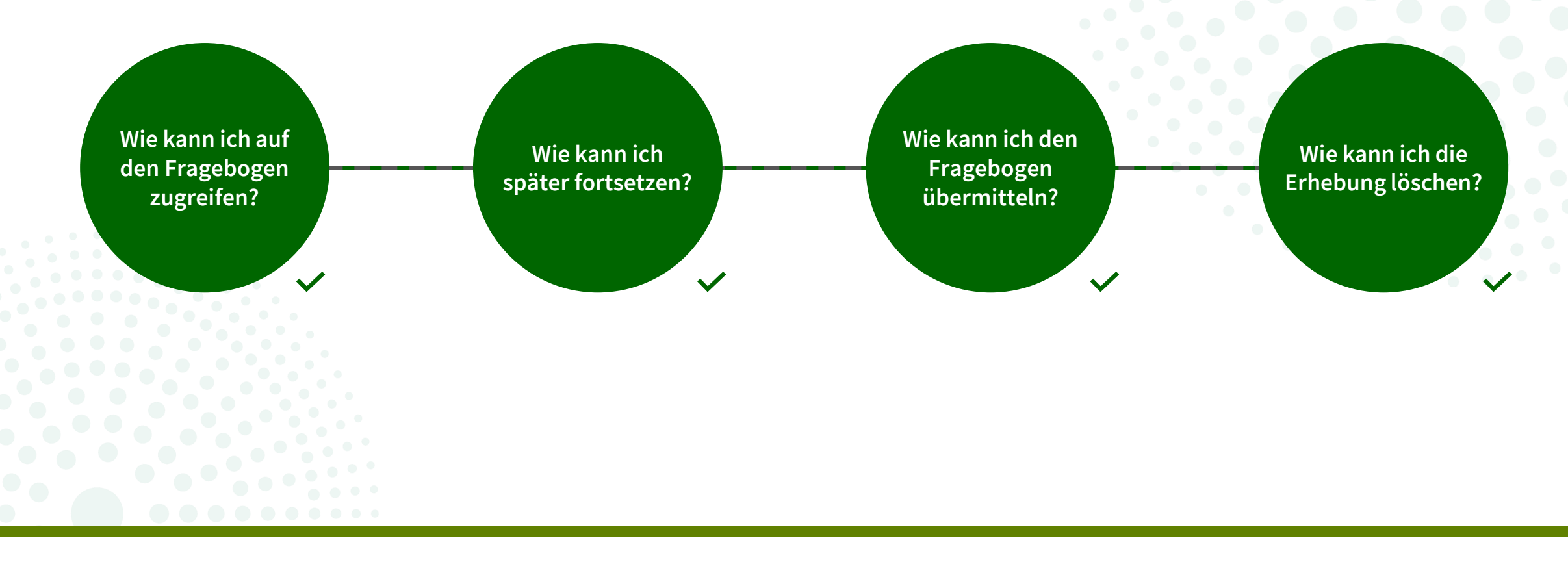

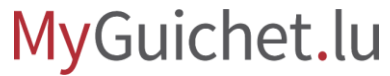

### **Haben Sie Fragen zur Erhebung oder benötigen Sie Hilfe beim Ausfüllen des Online-Fragebogens?**

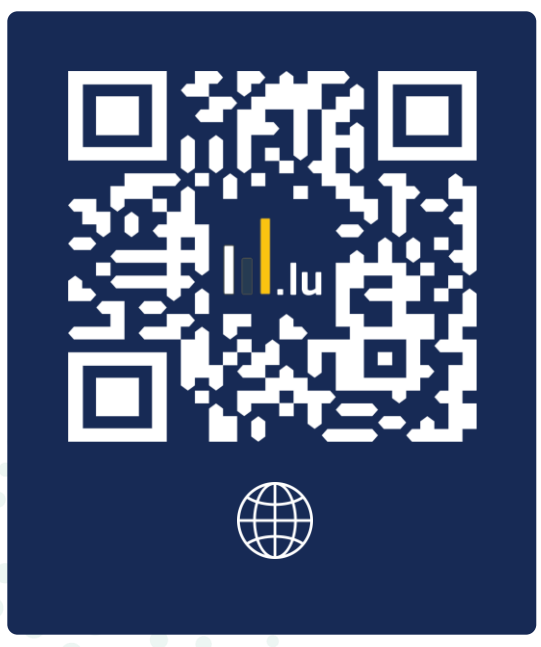

#### (+352) 8002 9000

montags bis freitags von 10:00 bis 12:00 Uhr und von 12:30 bis 14:00 Uhr

**silc@statec.etat.lu**

 $\circled{a}$ 

**STATEC** 

### **Benötigen Sie technische Hilfe bei der Nutzung von MyGuichet.lu?**

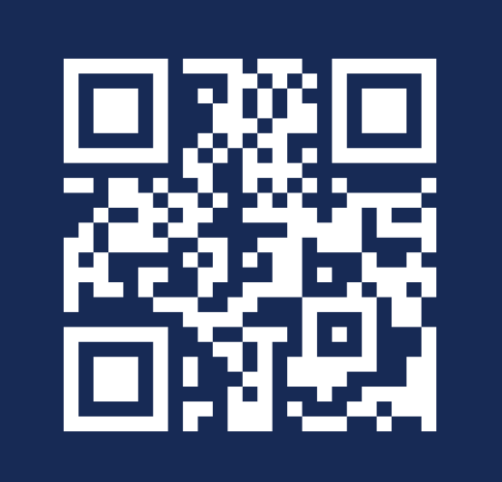

**Online-Formular** 

 $(+352)$  247-82000 montags bis freitags von 8.00 bis 18.00 Uhr

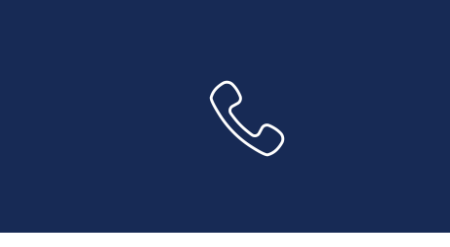

11, rue Notre-Dame L-2240 Luxemburg montags bis freitags von 8.00 bis 17.00 Uhr

**G** 

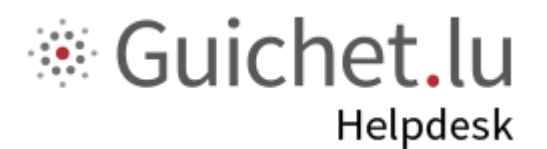

# **STATEC**

**Guichet.lu**  11, Rue Notre-Dame L-2240 Luxemburg (+352) 247-82 000

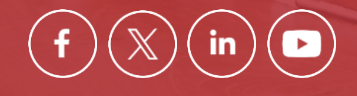

**Verantwortlicher Herausgeber:**

Zentrum für Informationstechnologien des Staates (*Centre des technologies de l'information de l'État* – CTIE)

**Datum des letzten Updates:**  12. Juni 2024

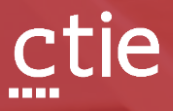